# TROUBLESHOOTING

# **EnverPortal Abnormal Issues & Solutions**

## • Case 1:

Enverportal shows that several microinverters generate less energy than others, and stop uploading data prematurely.

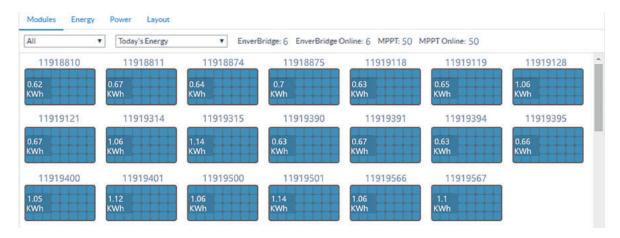

#### **Solution:**

First, any shade or dirt on the PV module should be avoided.

If it doesn't help, please check whether these microinverters are working normally or it is a network problem. The steps are as follows:

On the overview page of the monitoring system, click into one PV panel and select "Total Energy". Check the latest energy output value of the first day. Here in *Picture 1* it shows 42.89kwh at 12:07 on the 9th. Check the initial energy output value of the next day. In *Picture 2* it is 43.31kwh at 6:46 am. The results show that the microinverter was generating electricity normally on the first day, but the network communication had some problem for a certain period of time.

If the lastest energy output value of the first day and the initial energy output value of the next day are the same, then it means the microinverter was not generating power normally during that period.

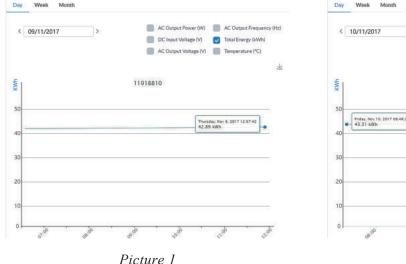

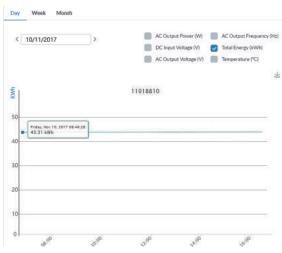

Picture 2

# • Case 2:

Note: EnverBridge model is EVB201.

Abnormal value is displayed on EnverPortal in energy generation of one or more panels, such as: negative value or more electricity generation than normal.

#### **Solution:**

This case may be caused by the incorrect wiring in the PV power plant. The following wiring can cause abnormal power generation:

## Incorrect wiring

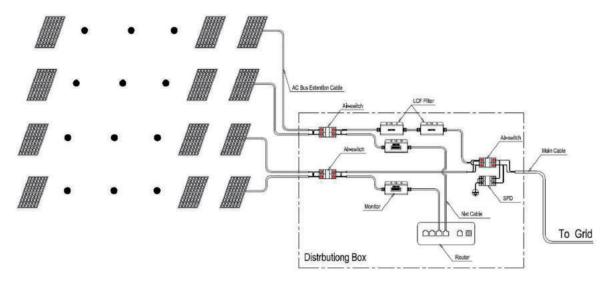

## Correct wiring

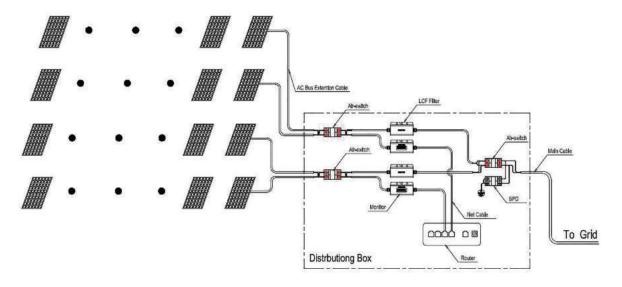

The case above mainly occurs when the single-phase system has over 20 PV panels. The main reason is the signal crosstalk between 2 EVB201s causes the data uploaded by EVB201s cannot be processed normally by the server, leading to abnormal data on EnverPortal or EnverView.

# • Case 3:

On EnverPortal it shows as below:

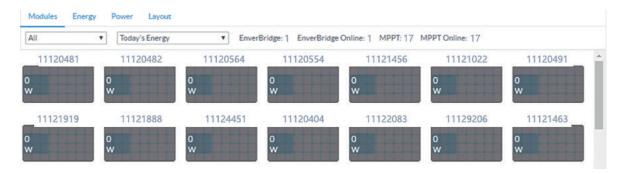

#### **Solution:**

Please check if EnverBridge is correctly connected to the Internet. Refer to *Appendix 1* in the next page for detailed procedures of self-check.

### Appendix 1

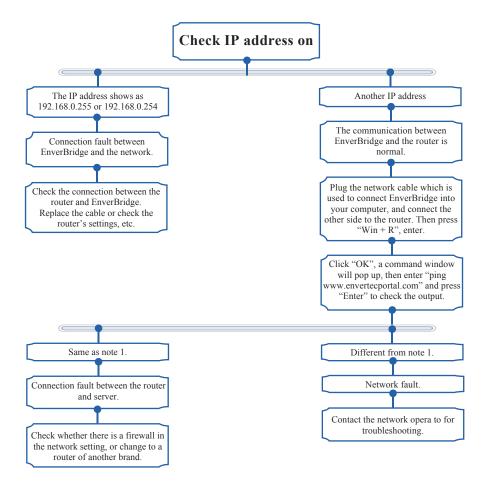

#### Note 1

```
_ 0 X
C:\Windows\system32\cmd.exe
Microsoft Windows [Version 6.1.7601]
Copyright (c) 2009 Microsoft Corporation.
                                           All rights reserved.
                                                                                 Ш
C: Wsers Atumson>ping www.envertecportal.com
Pinging www.envertecportal.com [47.90.39.209] with 32 bytes of data:
Reply from 192.168.1.101: Destination host unreachable.
Reply from 47.90.39.209: bytes=32 time=48ms TTL=112
Reply from 47.90.39.209: bytes=32 time=42ms TTL=112
Reply from 47.90.39.209: bytes=32 time=45ms TTL=112
Ping statistics for 47.90.39.209:
   Packets: Sent = 4, Received = 4, Lost = 0 (0% loss),
Approximate round trip times in milli-seconds:
   Minimum = 42ms, Maximum = 48ms, Average = 45ms
C: Wsers Atumson>
```

# • Case 4:

EnverPortal shows that some PV panels consistently generate 0 kWh.

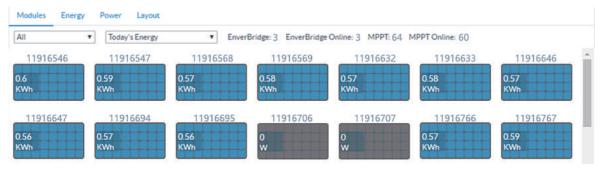

#### **Solution:**

First, if this microinverter's LED light flashes red, please check whether the DC cables of the PV panel are finely connected. Try disconnecting the DC cables and wait for 10 seconds. Then reconnect them. Observe whether the green light flashes after 3 minutes. If not, please contact your installer or tech@envertec.com for more help.

If the green light is flashing and the microinverter is working normally, then please check the history report of that problematic microinverter. If this problem only occurs on that day, it could be due to an occasional communication fault. If the problem has lasted for a long time, the microinverter could have a malfunctional communication module though it is still generating power. Then please contact with your installer to get a replacement.

If the microinverter's LED light flashes red (which is of high possibility) and the problem has lasted for a long time as seen in the history record, please contact your installer or tech@envertec.com.

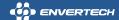